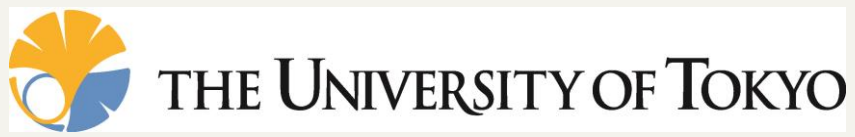

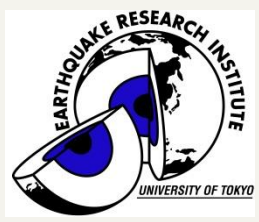

# 差分法による 弾性波動並列シミュレーション

### 東京大学 情報学環 **/** 地震研究所 森 太志 f-mori@eri.u-tokyo.ac.jp

### 東京大学 情報学環 / 地震研究所 ま古村 孝志

# 本日の目次

- はじめに
	- 有限差分法(FDM)による弾性波動計算の概要
	- ppOpen-APPL/FDM の概要
	- FX10によるパフォーマンステスト
	- 応用例:大規模連成計算

- ppOpen-APPL/FDMの演習
	- 利用方法
	- 演習

## FDMによる弾性波動計算

• 構成方程式

– 弾性体の釣り合いの式(運動方程式)

$$
\rho \ddot{u} = \frac{\partial \sigma_{xp}}{\partial x} + \frac{\partial \sigma_{yp}}{\partial y} + \frac{\partial \sigma_{zp}}{\partial z} + f_p, (p = x, y, z)
$$
(1)  

$$
\ddot{u}: \ln \ddot{x} = \sigma \cdot \dot{w} \cdot \dot{p}, \rho \cdot \dddot{w} = f \cdot \dot{y}
$$

### – 等方完全弾性体の応力

 $\sigma_{pq} = \lambda (e_{xx} + e_{yy} + e_{zz}) \delta_{pq} + 2 \mu e_{pq}$ ,  $(p, q = x, y, z)$  $\lambda$ ,  $\mu$  : Lame定数、  $\delta$ : クロネッカのデルタ (2)

• 歪みは変位の空間微分で求められる  $, ( p, q = x, y, z)$ 2 1  $p, q = x, y, z$ *p u q u*  $e_{pq} = \frac{1}{2} \left| \frac{\partial u_p}{\partial q} + \frac{\partial u_q}{\partial p} \right|, \quad (p, q =$  $\vert$  $\int$  $\setminus$  $\overline{\phantom{a}}$  $\mathbf{L}$  $\setminus$  $\sqrt{}$  $\partial$  $\partial$  $\ddot{}$  $\partial$  $\partial$  $=$ (3)

e: 歪み

## 弾性波動の陽的計算

• 時間発展により波動伝播を進めるために、式(1) の速度変数を中間変数とする

$$
\dot{u}_p^{n+\frac{1}{2}} = \dot{u}_p^{n-\frac{1}{2}} + \frac{1}{\rho} \left( \frac{\partial \sigma_{xp}^n}{\partial x} + \frac{\partial \sigma_{yp}^n}{\partial y} + \frac{\partial \sigma_{zp}^n}{\partial z} + f_p^n \right) \Delta t, (p = x, y, z)
$$
(4)  

$$
\dot{u}^{n+1/2} p \overline{h} \overline{f} \overline{f} \overline{f}
$$

• 式(2)と式(3)を結合した式(5)を用いて中央差分に 基づく時間積分

$$
\sigma_{pq}^{n+1} = \sigma_{pq}^{n} + \left[ \lambda \left( \frac{\partial \dot{u}_{x}^{n+\frac{1}{2}}}{\partial x} + \frac{\partial \dot{u}_{y}^{n+\frac{1}{2}}}{\partial y} + \frac{\partial \dot{u}_{z}^{n+\frac{1}{2}}}{\partial z} \right) \delta_{pq} + \mu \left( \frac{\partial \dot{u}_{p}^{n+\frac{1}{2}}}{\partial q} + \frac{\partial \dot{u}_{q}^{n+\frac{1}{2}}}{\partial p} \right) \right] \Delta t, (p,q) = (x, y, z)
$$
 (5)

格子モデル

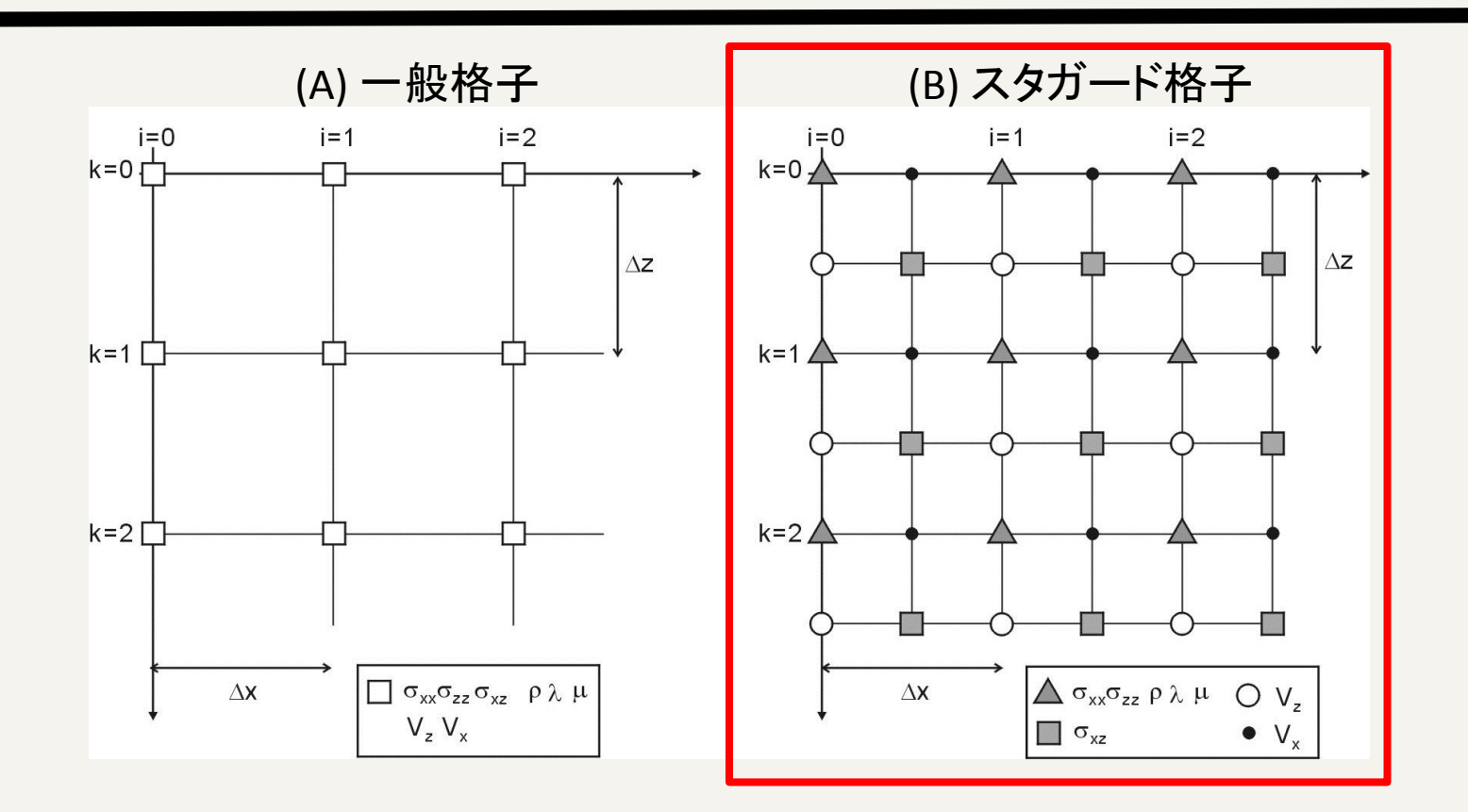

- A) 変位や応力、物性値など全ての変数を同一格子点上に配置する一般 格子
- B) 変位を半格子ずれた位置に定義するスタガード格子
	- 変数の微分が定義される位置に関連の変数が位置するため計算精度が良 い

FDMによる弾性波動計算

• FDMによる式(4)と(5)の空間微分 – 中心差分による計算(2次精度、4次精度、8次精度)

 $\overline{d}$  $\frac{d}{dx}\sigma_{pq}(x, y, z) \simeq$ 1  $\Delta x$  $\sigma_{pq}$  | x +  $\Delta x$ 2 , y, z  $\vert -\sigma_{pq}\vert\ x \Delta x$ 2  $(2\mathcal{R}^{\#}\mathbf{g})$   $\frac{d}{dx}\sigma_{pq}(x,y,z) \simeq \frac{1}{\Delta x}\left[\sigma_{pq}\left(x+\frac{2\kappa}{2},y,z\right)-\sigma_{pq}\left(x-\frac{2\kappa}{2},y,z\right)\right]$ 1  $\Delta x$ I 9 8  $\sigma_{pq}$  | x +  $\Delta x$ 2 , y, z  $\vert -\sigma_{pq}\vert\ x \Delta x$ 2  $, y, z$ − 1  $\frac{1}{24} \left\{ \sigma_{pq} \left( x + \right) \right\}$  $3\Delta x$ 2 , y, z  $\vert -\sigma_{pq}\vert\ x 3\Delta x$ 2 ,  $y, z$   $\{\}\$  $\overline{d}$ (4次精度)  $\frac{d}{dx} \sigma_{pq}(x, y, z)$  ≃

$$
(8\mathcal{R}^{\frac{1}{2}}\mathbf{g}) \quad \frac{d}{dx}\sigma_{pq}(x,y,z) \simeq \frac{1}{\Delta x} \left[ \frac{1225}{1024} \left\{ \sigma_{pq} \left( x + \frac{\Delta x}{2}, y, z \right) - \sigma_{pq} \left( x - \frac{\Delta x}{2}, y, z \right) \right\} \right. \\ \left. - \frac{245}{3072} \left\{ \sigma_{pq} \left( x + \frac{3\Delta x}{2}, y, z \right) - \sigma_{pq} \left( x - \frac{3\Delta x}{2}, y, z \right) \right\} \right. \\ \left. + \frac{49}{5120} \left\{ \sigma_{pq} \left( x + \frac{5\Delta x}{2}, y, z \right) - \sigma_{pq} \left( x - \frac{5\Delta x}{2}, y, z \right) \right\} \right] \\ \left. - \frac{5}{7168} \left\{ \sigma_{pq} \left( x + \frac{7\Delta x}{2}, y, z \right) - \sigma_{pq} \left( x - \frac{7\Delta x}{2}, y, z \right) \right\} \right]
$$

## ppOpen-APPL/FDM の概要

## ppOpen-APPL/FDM 概要

- 1. 弾性波動並列シミュレーション(地震)
	- Staggered グリッド、陽解法
	- 3次元/2次元モデル
	- 等間隔格子
	- 微分:2次、4次、8次精度
	- MPI並列は3次元領域分割
	- MPI/OpenMPハイブリッド並列

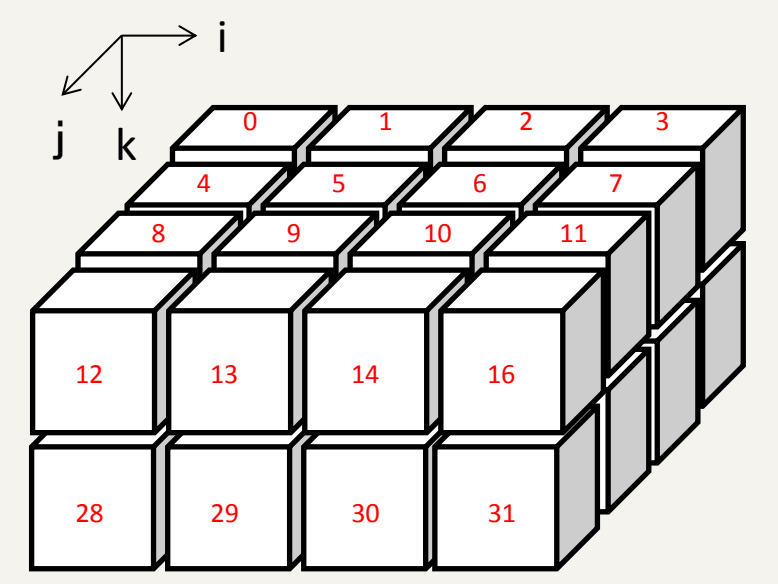

3次元領域分割 (赤文字:MPIランク)

## ppOpen-APPL/FDM 概要 (cont.)

- 2. サンプルプログラムとインターフェイス
	- 観測点の波形

**9**

波動場のスナップショット

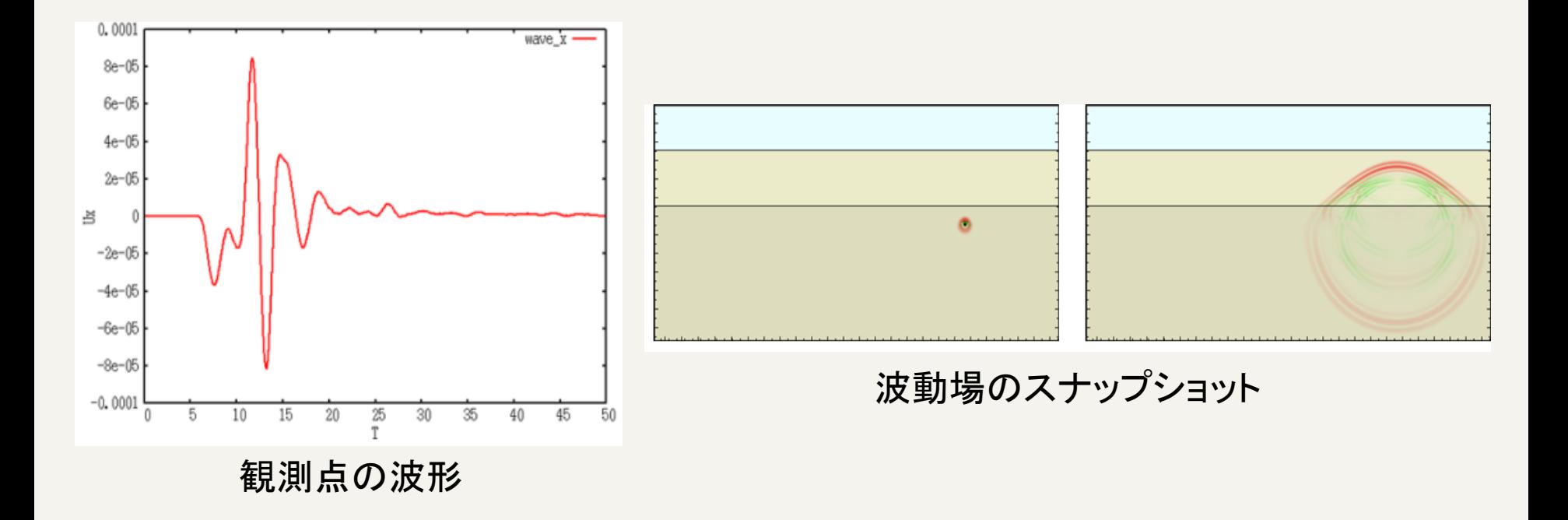

# ppOpen-APPL/FDM概要 (cont.)

- ドキュメント
	- ppOpen-APPL/FDMの使い方:ユーザマニュアル – コード内のモジュール説明

#### **Contents** 1. Outline of celemic 2D/calenda, 3D 1.1 Parallel simulation of seismic wave propagation in heterogeneous elastic media  $<sub>DD</sub>OpenFDM...$ </sub> 1.2 Grid and coordinate system 1.3 Equations of Motion for 3D Seismic Wavefields 1.4 Boundary condition 1.4.1 Absorbing bound 1.4.2 Free surface hour 1.6 Spatial Diff 1.7 Input parameters 1.8 Requirements of time integration (CFL Condit 1.9 Output and visualization of seismic waves 2. Parallel FDM simulation and performance 2.1 Domain partitioning and MPI 2.2 Parallel programming structure... 2.3 Performance of narallel FDM cimulation 2.4 Flat MPI model vs. thread/MPI Hybrid mode 3.1 seism2d\_psv 3.1.1 module ppohFDM\_m\_absorb 3.1.2 module ppohFDM m\_comvar 3.1.3 module ppohFDM\_m\_kernel 3.1.4 module ppohFDM m medi 3.1.5 module ppohFDM m output 3.1.6 module ppohFDM\_m\_params 3.1.7 module ppohFDM m rep 3.1.8 module ppohFDM m\_sourc 3.1.9 module ppohFDM m stdlib 3.1.10 module ppohFDM m\_surft 3.1.11 module ppohFDM\_m\_swatch 3.2 seism3d3n . . . 3.2.1 modula nnobEDM.b

#### 3.2.1 module ppohFDM boundary.

#### **Description**

This module applying a zero-stress boundary condition on free surface. Zero stress value is applied to stress components (S  $pz$ ,  $p=x,y,z$ ) and the results of spatial derivatives just above and below the free-surface boundary are recalculated by using an one-side differentiation scheme. This scheme can treat irregular boundary as well as a flat boundary.

#### Dependency

use ppohFDM stdio use ppohFDM param

#### subroutine ppohFDM bc zero stress.

#### **TKESZ, NIFS, NJFS, IFSX, IFSY, IFSZ, JFSX, JFSY, JFSZ).**

#### **Description**

Applying zero stress value to stress components (S\_pz, p=x,y,z) on free surface.

#### Arguments

integer, intent(in):: KFSZ(NXP0:NXP1,NYP0:NYP1) ! depth of the free surface. integer, intent(in) :: NIFS, NJFS ! number of points in x and y directions to examine free surface conditions.

integer, intent(in) :: IFSX(NFSMAX), IFSY(NFSMAX), IFSZ(NFSMAX)

evaluation point of free surface condition in x,y,z.

integer, intent(in):: JFSX(NFSMAX), JFSY(NFSMAX), JFSZ(NFSMAX)

- MITライセンス
	- 公開されているコードはユーザが自由に手を加えることができ る

# ppOpen-APPL/FDM 計算手順 **<sup>11</sup>**

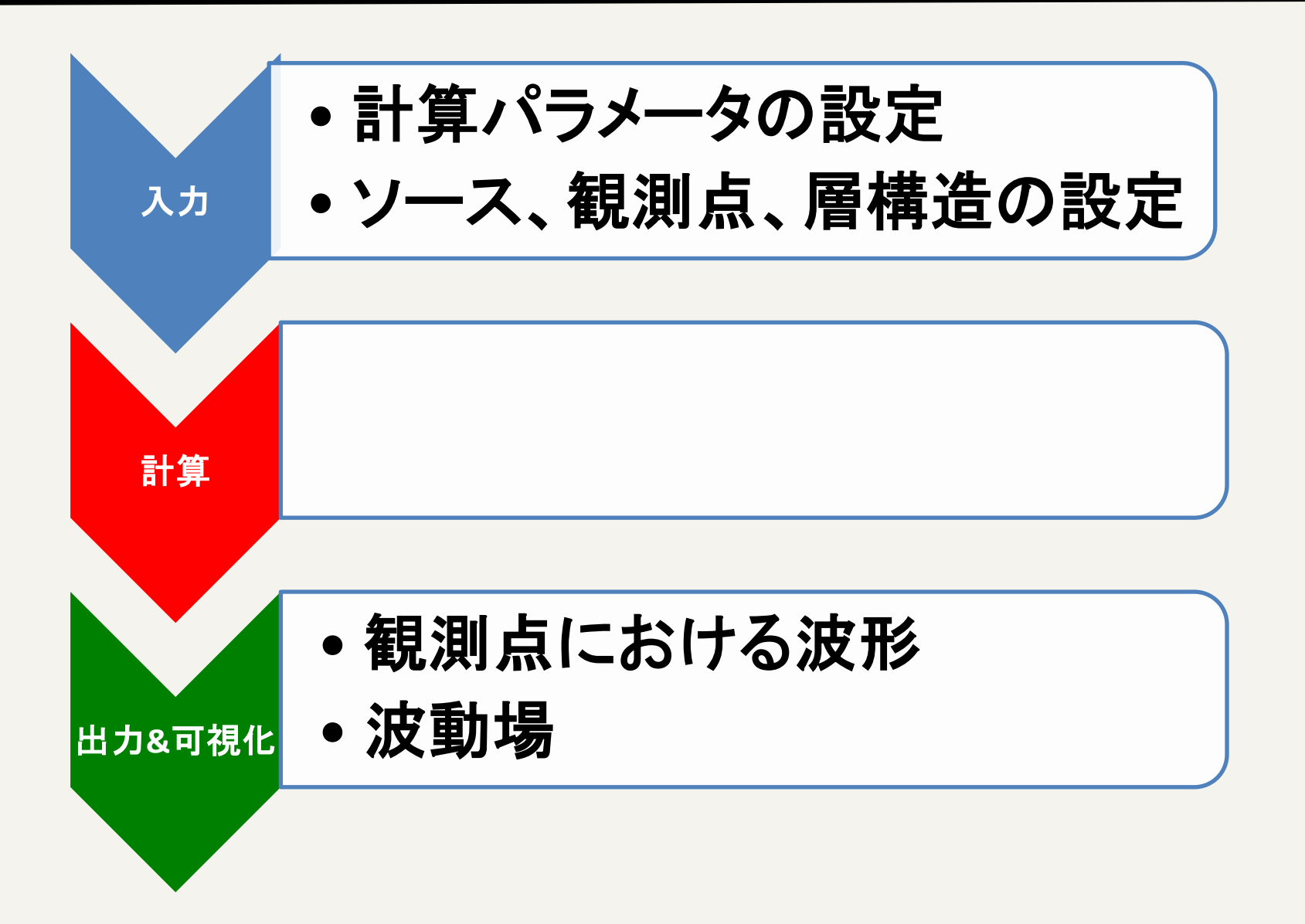

### 1.入力パラメータの例 (計算パラメータ)

1. 計算パラメータ (m\_param.f90)

モデルサイズ: 128\*128\*128 格子サイズ: 0.5 時間間隔: 0.025 MPI領域分割: 2\*2\*2

!-- << Model Size and Grid Width >> integer, parameter  $::$  NX = 128 integer, parameter  $::$  NY = 128 integer, parameter  $::$  NZ = 128 integer, parameter  $::$  KFS = 25 integer, parameter  $::$  NX1 = NX+1 integer, parameter  $::$  NY1 = NY+1 integer, parameter  $::$  NZ1 = NZ+1 integer, parameter ::  $NTMAX = 2000$ integer, parameter :: NWRITE =  $10$ real(PN), parameter  $::$  DX = 0.5 PN real(PN), parameter  $::DY = 0.5$  PN real(PN), parameter  $::$  DZ = 0.5 PN real(PN), parameter  $::DT$  = 0.025 PN integer, parameter  $::$  NDUMP = 5 モデルサイズ 格子間隔 時間間隔

!-<< Parallel >>

integer, parameter  $::$  IP = 2 integer, parameter  $::$  JP = 2 integer, parameter  $::$  KP = 2 MPI領域分割

integer, parameter ::  $NP = IP^*JP^*KP$  ! Number of process integer, parameter  $::$  NL = 4 ! Order of the fd scheme

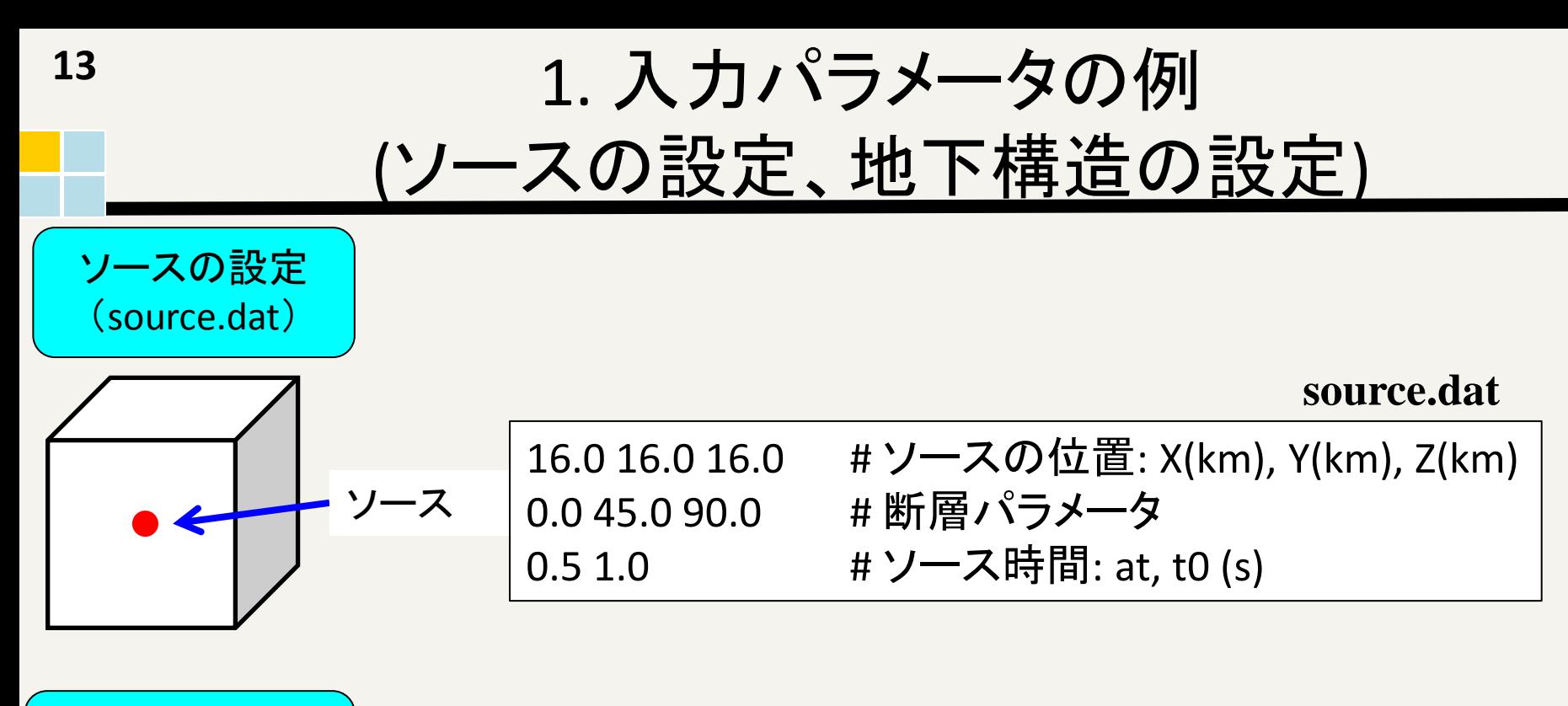

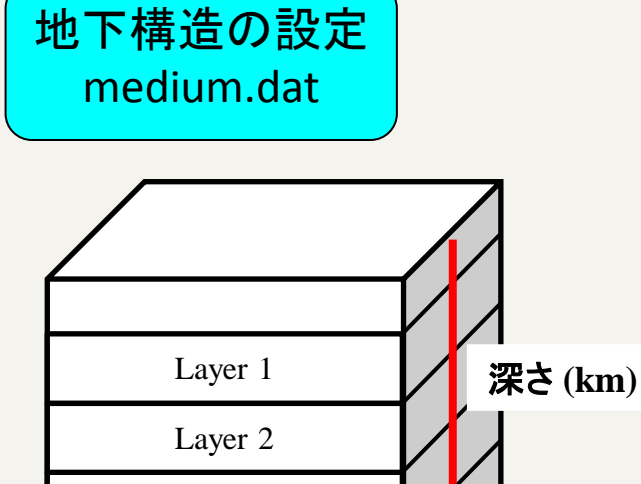

Layer 3

Layer 4

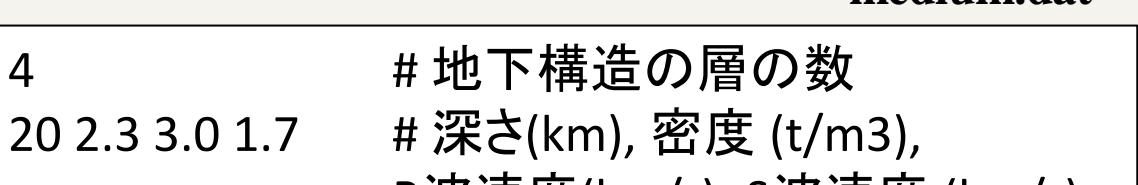

**medium.dat** 

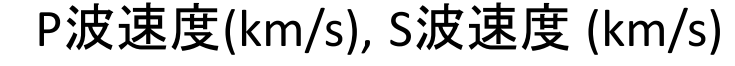

30 2.3 3.3 2.3 40 2.7 5.0 3.3 50 2.7 6.0 4.0

1. 入力パラメータの例 (観測点の設定)

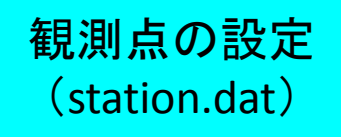

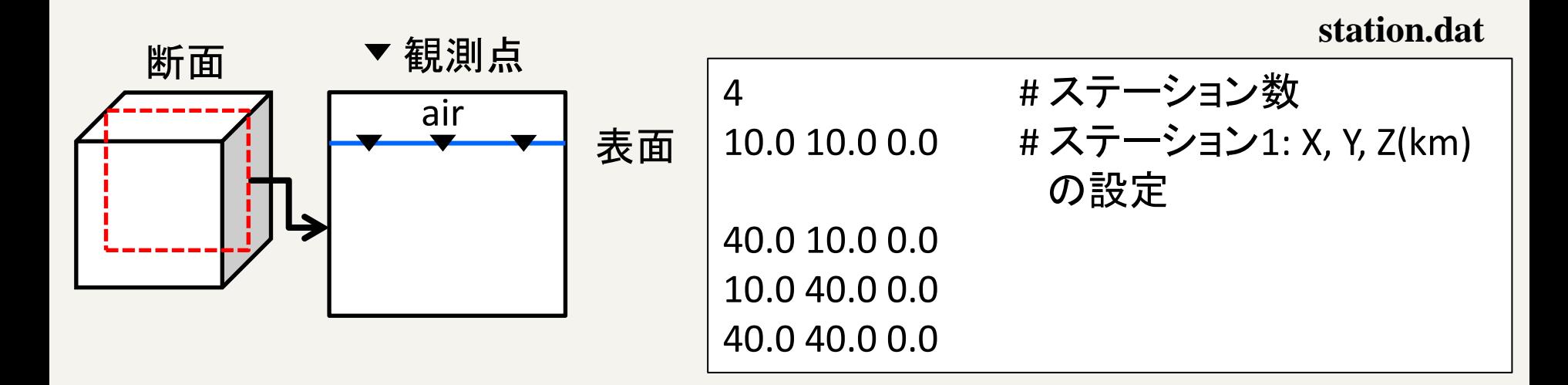

(注意) /examples/seismic\_3D-exampleにパラメータファイルが用 意されています。 ./src/seismic\_3D/1.pureMPI-ppohVIS or 2.pure-MPIにCOPY

**14**

最大周波数と安定条件 **<sup>15</sup>**

(1)最大周波数の決め方

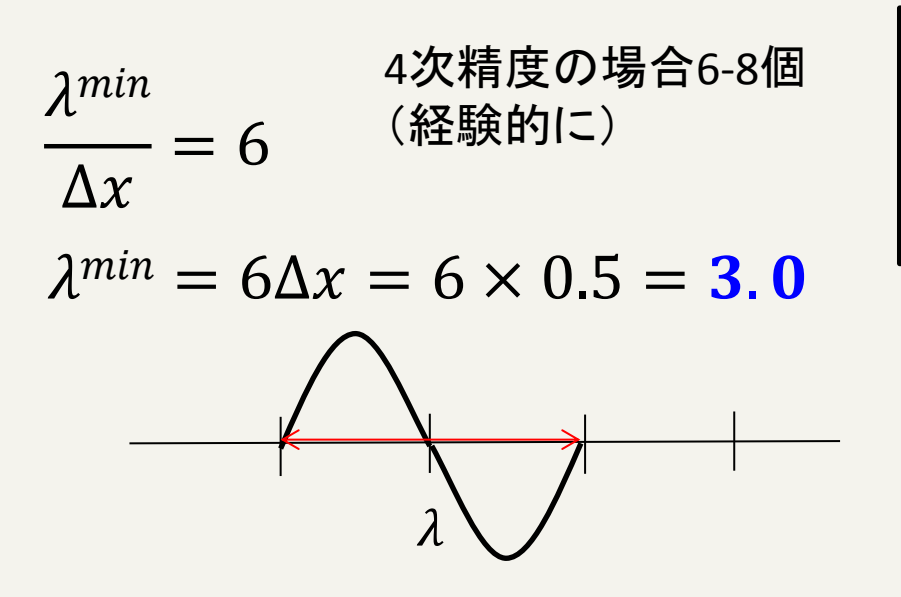

$$
V_s^{min} = fm^{ax} \times \lambda^{min}
$$
  
(伝わる連度) (周波数) (波長)

$$
1.7 = fm^{ax} \times 3.0
$$

$$
f^{max} = 0.6(Hz)
$$

(2) Δtの決め方

$$
\Delta t < 0.2 \frac{\Delta x}{V_{max}} \qquad \Delta t < 0.2 \frac{0.5}{4.0} = 0.025
$$

青: 未知数 黒: 既知数

# 2. 計算手順 **<sup>16</sup>**

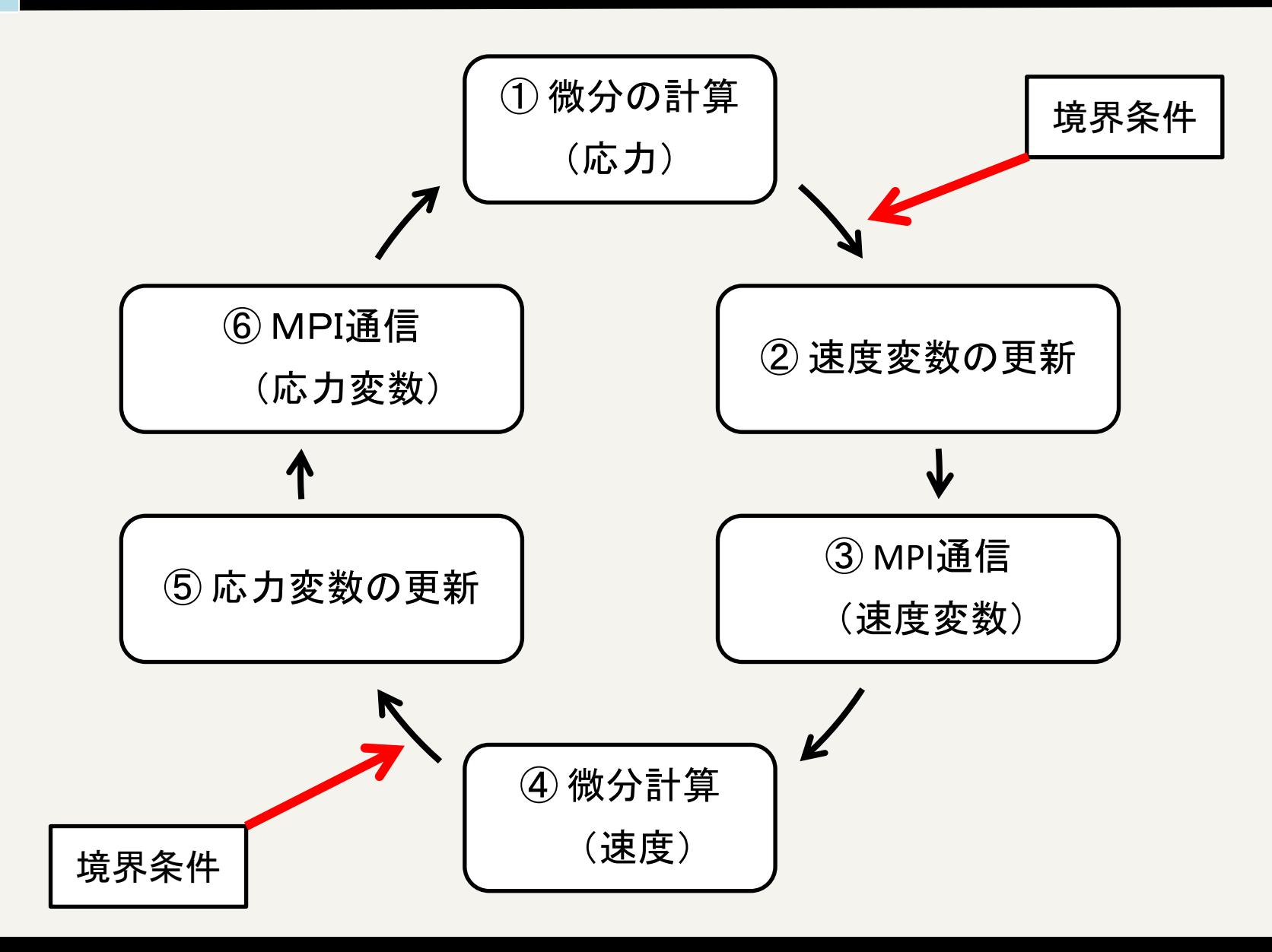

# 3. 出力および可視化

• 出力データ

### – 各MPIランクで出力されている

SEISM3D3.prm SEISM3D3. SPS. 000. 000. 000 SEISM3D3. SPS. 000.000.001 SEISM3D3. SPS. 000. 001. 000 SEISM3D3. SPS. 000. 001. 001 SEISM3D3. SPS. 001.000.000 SEISM3D3. SPS. 001. 000. 001 SEISM3D3. SPS. 001. 001. 000 SEISM3D3. SPS. 001. 001. 001 SEISM3D3. SUR. 000. 000. 000 SEISM3D3. SUR. 000. 000. 001

SEISM3D3. SUR. 000. 001. 000 SEISM3D3. SUR. 000. 001. 001 SEISM3D3, SUR. 001, 000, 000 SEISM3D3. SUR. 001. 000. 001 SEISM3D3. SUR. 001. 001. 000 SEISM3D3. SUR. 001. 001. 001 SEISM3D3. WAV. 000. 000. 000 SEISM3D3. WAV. 000. 000. 001 SEISM3D3. XY. 000. 000. 000 SEISM3D3. XY. 000. 001. 000 SEISM3D3. XY. 001. 000. 000

SEISM3D3. XY. 001. 001. 000 SEISM3D3. XZ. 000. 000. 000 SEISM3D3. XZ. 000. 000. 001 SEISM3D3. XZ. 001. 000. 000 SEISM3D3. XZ. 001. 000. 001 SEISM3D3. YZ. 000. 000. 000 SEISM3D3. YZ. 000. 000. 001 SEISM3D3. YZ. 000. 001. 000 SEISM3D3. YZ. 000. 001. 001

SEISM3D3.prm 計算パラメ<del>ー</del>タ SEISM3D3.WAV.\*\*\* 観測点における波形 SEISM3D3.SPS.\*\*\* P波とS波の波動場 SEISM3D3.SUR.\*\*\* 表面上での波動場 SEISM3D3.XY(XZ, YZ).\*\*\* 各断面での波動場

- 
- 

# 3. 出力および可視化 (cont.)

- ./tools/seismic\_3D-toolsにおいてmakeすると4つ実行ファイル(catsnap, catwav, ppmxy3d3,rwav3d)が生成される
- % catsnap SEISM3D3.prm → 分割されたファイルが結合される(波動場)
- % catwav SEISM3D3.prm → 分割されたファイル が結合される(波形)
- % ppmxy3d3 → 波動場のスナップショット (xvやimagemagickで可視化)
- % rwav3d → 観測点の波形 (gnuplotで可視化)

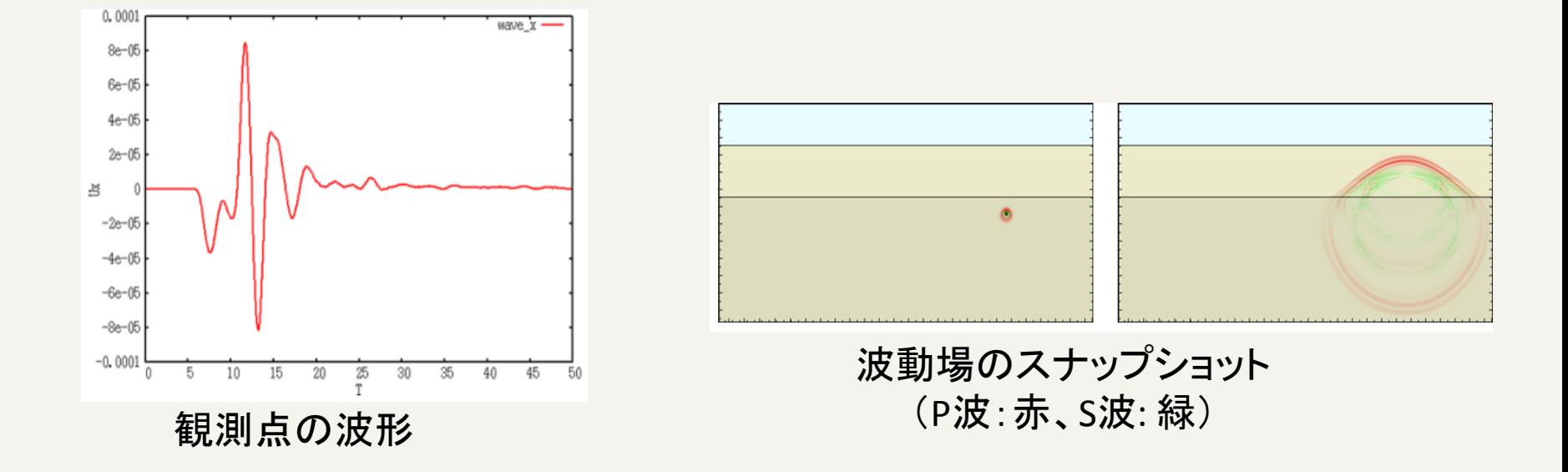

# 可視化 ppOpen-MATH/VIS

- プロジェクト内で公開している大規模データのための可視化ライ ブラリppOpen-MATH/VIS
- ppOpen-APPL/FDM ver0.2.0に実装済み
	- ./src/seismic\_3D/1.pureMPI-ppohVIS
	- 出力ファイルは ./src/seismic\_3D/1.pureMPI-ppohVIS
	- control.datのMaxVoxelCountやMaxRefineLevelの値を大きくすると細 かくなる ( ./examples/seismic\_3D-example )
	- AVSやParaviewで可視化することができる

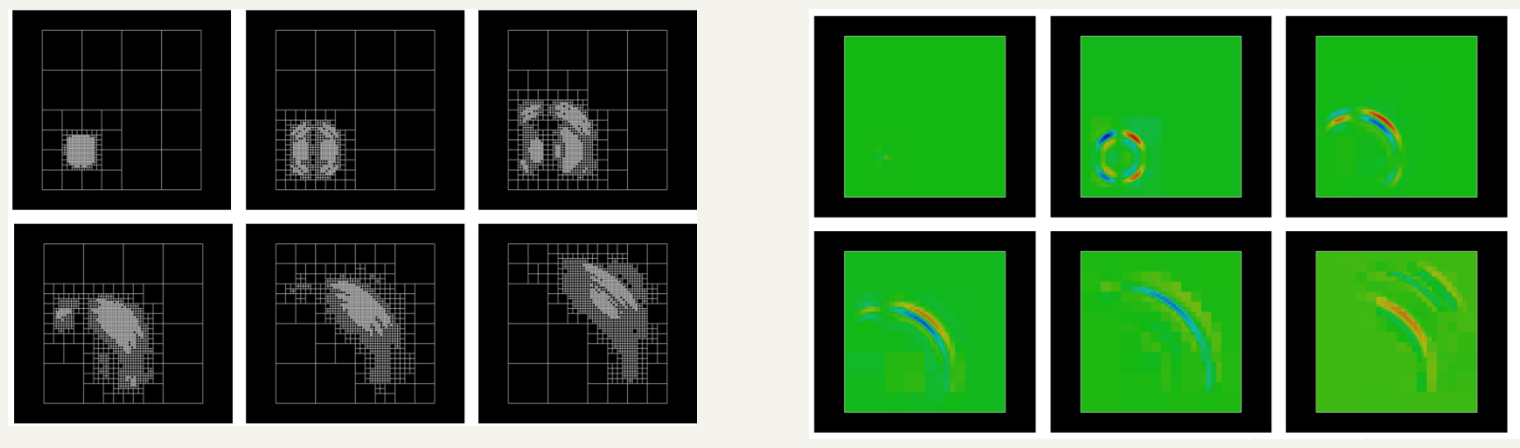

VXの速度場

## ppOpen-APPL/FDM Performance in FX10

## Weak scaling test in flat MPI

- モデルサイズ:64^3 , 128^3 grid points
- 並列数:16~1024 コア
- 3D domain partitioning of MPI

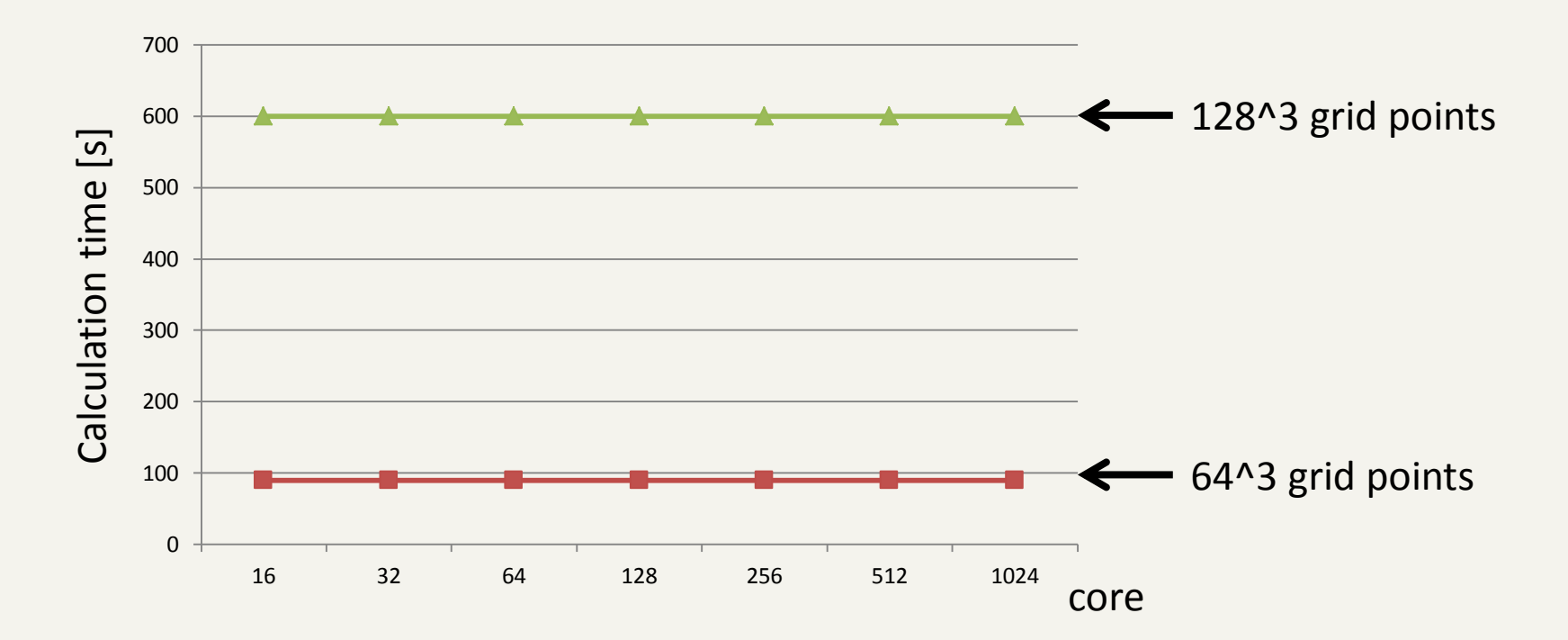

## Strong scaling test in the flat MPI

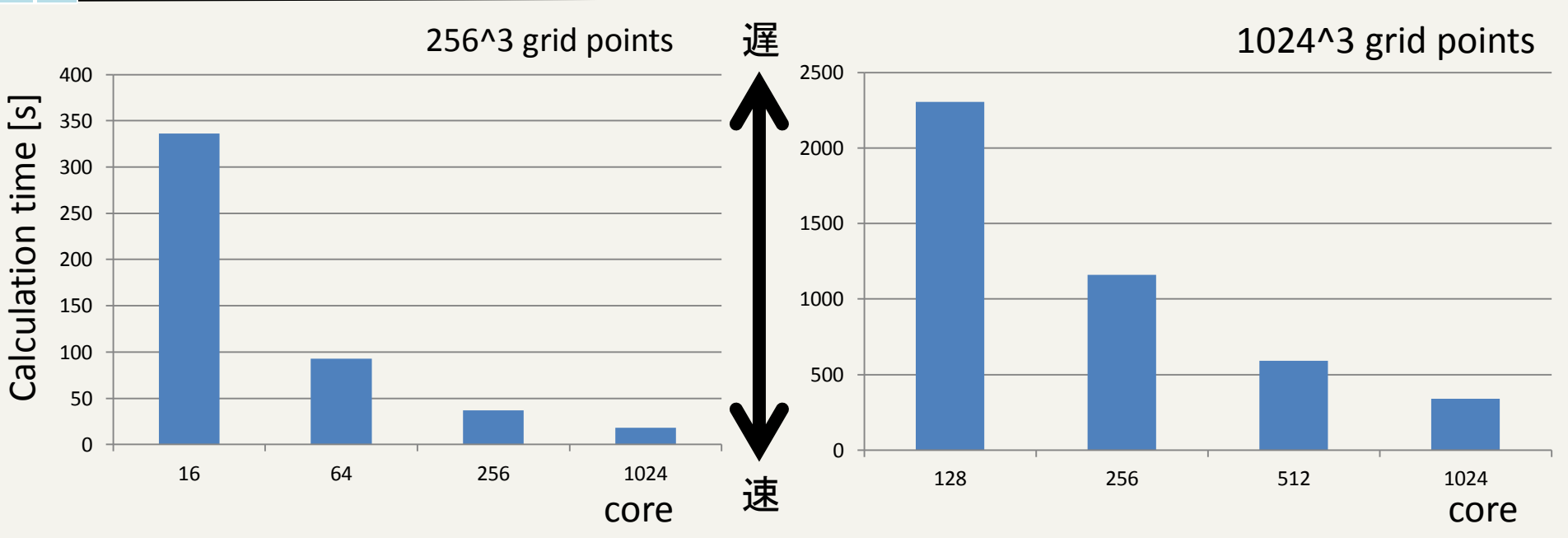

- 計算時間はコア数が増加することで低減している
	- 256^3 grid points
		- 1024コアでの計算時間は、16コアの計算時間よりも18倍速くなっ ていた
	- 1024^3 grid points
		- 1024コアでの計算時間は、128コアの計算時間よりも7倍速くなっ ていた

#### Storing scaling test in the MPI/OpenMP hybrid parallel computing on FX10 **23**

- パフォーマンステストは8ノード(128コア, 16コア/ノード)を使って評価 – P128T1, P64T2, P32T4, P16T8, P8T16 (Pはプロセス、Tはスレッド)
- モデルサイズ

– 256^3, 512^3グリッドポイント

• すべてのモデルにおいて、最小の計算時間は、P64T2 による並列のとき であった pureMPIより遅い

– Pure MPIよりも **P64T2** の方が2倍高速化していた

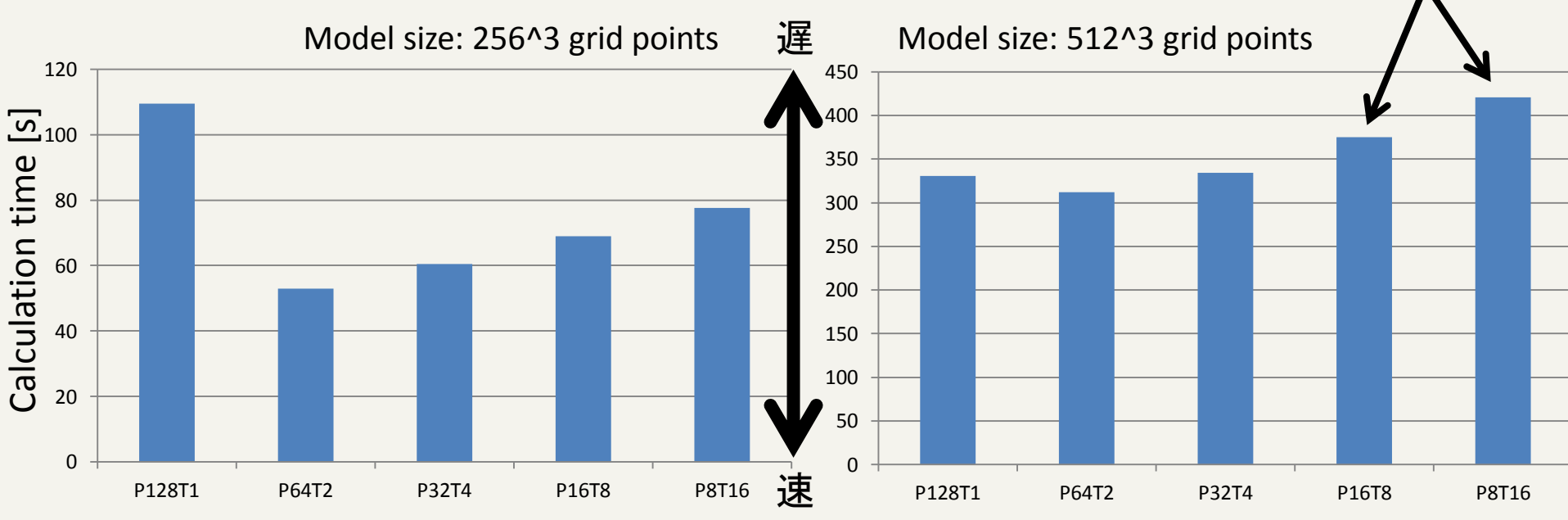

## ppOpen-APPL/FDMの実例 大規模連成計算 (地震動)

# 大規模連成計算の取り組み

• ppOpen-HPCプロジェクト内で開発されているppOpen-MATH/MP couplerを用いて差分法(地震動→ ppOpen-APPL/FDM)と有限要素法(構造解析→ ppOpen-APPL/FEM)を連成し、大規模連成計算をおこなっている

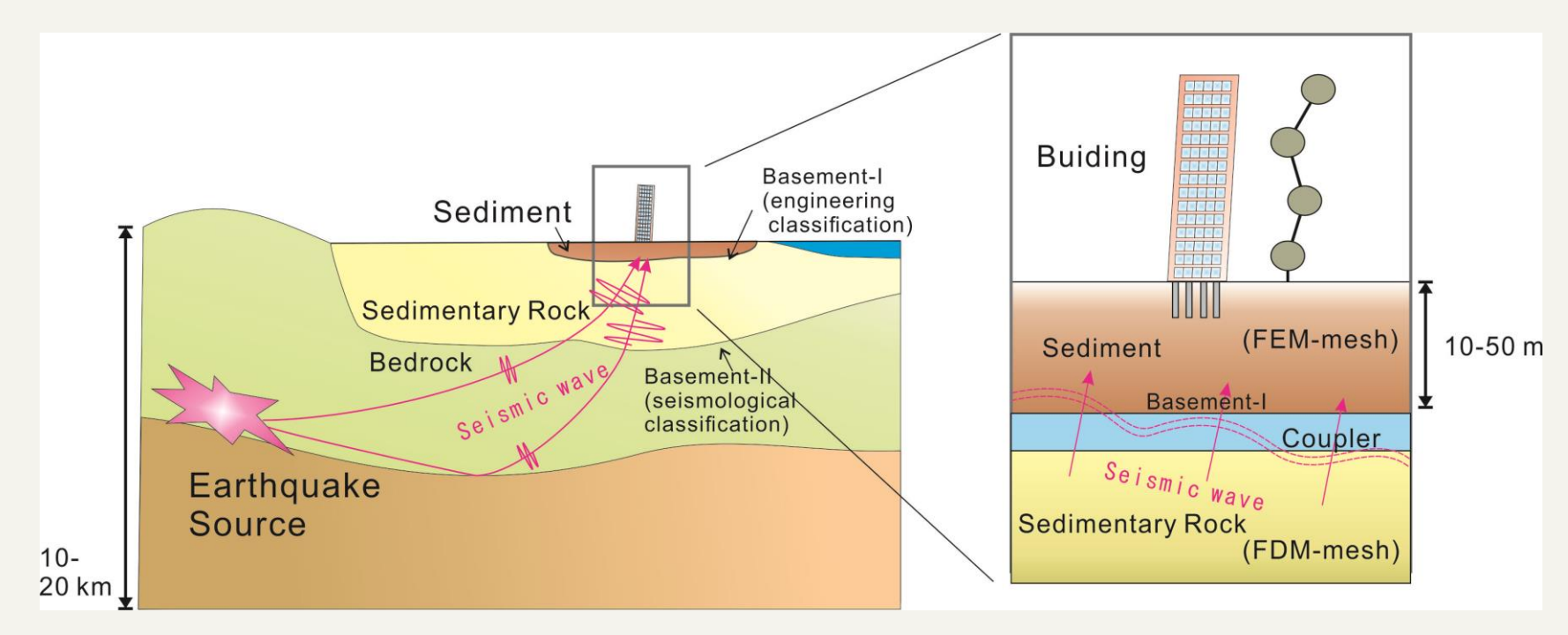

FDM: Seismic Wave Propagation ppOpen-MATH/MP FEM: Building Response

地震動計算 **<sup>26</sup>**

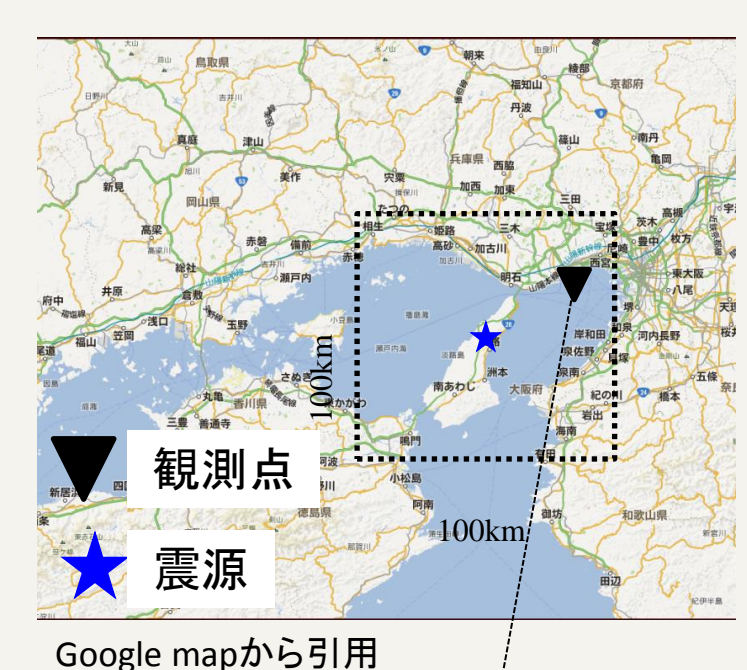

淡路を震源とした地震を想定し、ポートアイランドにあ る計算科学研究機構 京コンピュータの建屋への影 響をシミュレーションをおこなう

計算領域(黒点線):100km×100km×30km 計算格子間隔:Δx = Δy = 40 m, Δz = 20 m 計算ステップ: 36万ステップ(Δt=0.001, 360s) 計算グリッド: 2500×2500×1500

計算メモリ: 1.2TB

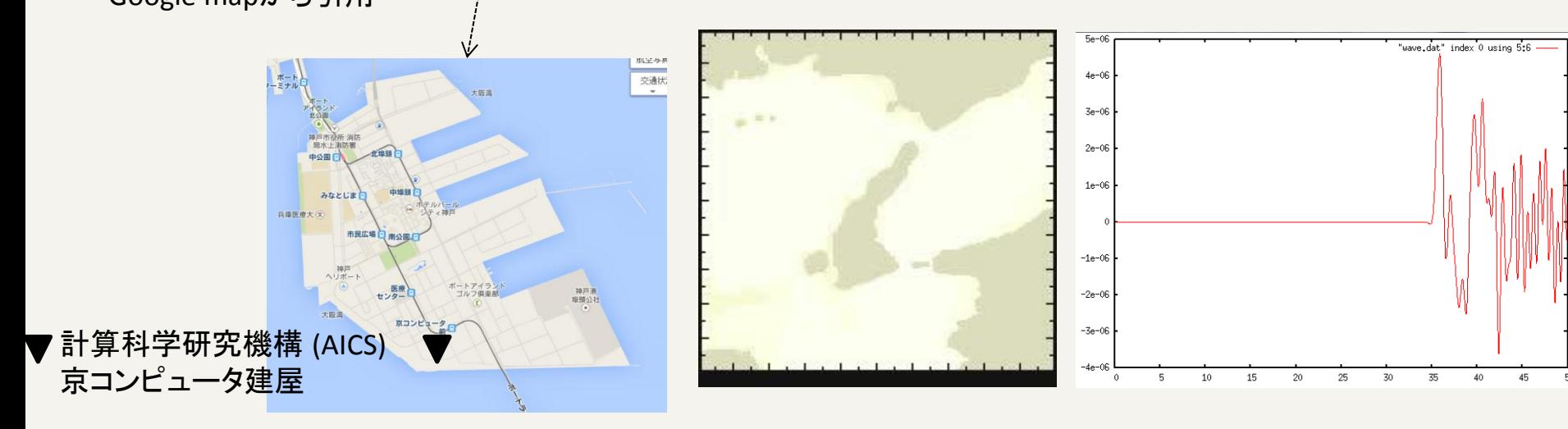

# ppOpen-APPL/FDM 利用方法と実習

# はじめに

- ppOpen-HPC project (URL: http://ppopenhpc.cc.utokyo.ac.jp/wordpress/) からppOpen-APPL/FDM ver0.2.0をダウンロード
- Paraviewをダウンロード、インストール

• FX10の利用支援ポータルサイトからFUJITSU Software Development Tools をダウンロード、イン ストール

ファイルの解凍

• ダウンロードしたら解凍する % tar zxvf ppohFDM\_0.2.0.tar.gz

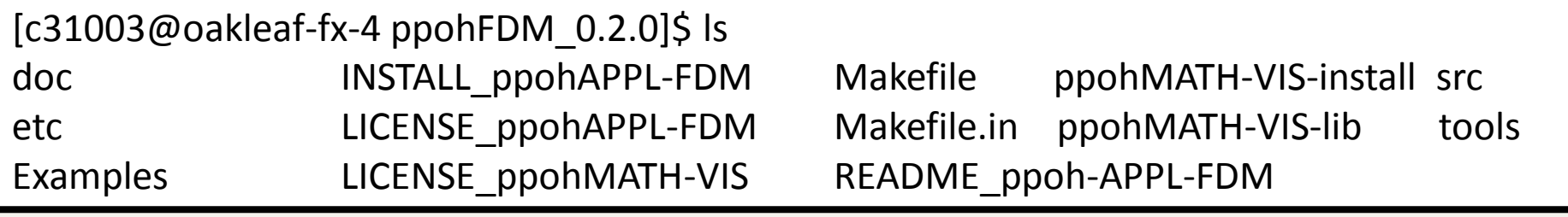

- 以下このディレクトリをルートディレクトリ(/)として説明 する
- サンプルのパラメータファイルは、以下においてあり ます

./src/example/seismic\_3D-example

入力パラメータ設定(1)

• 入力パラメータファイル(3つ)

**30**

1. 観測点(X, Y, Z (km))の設定

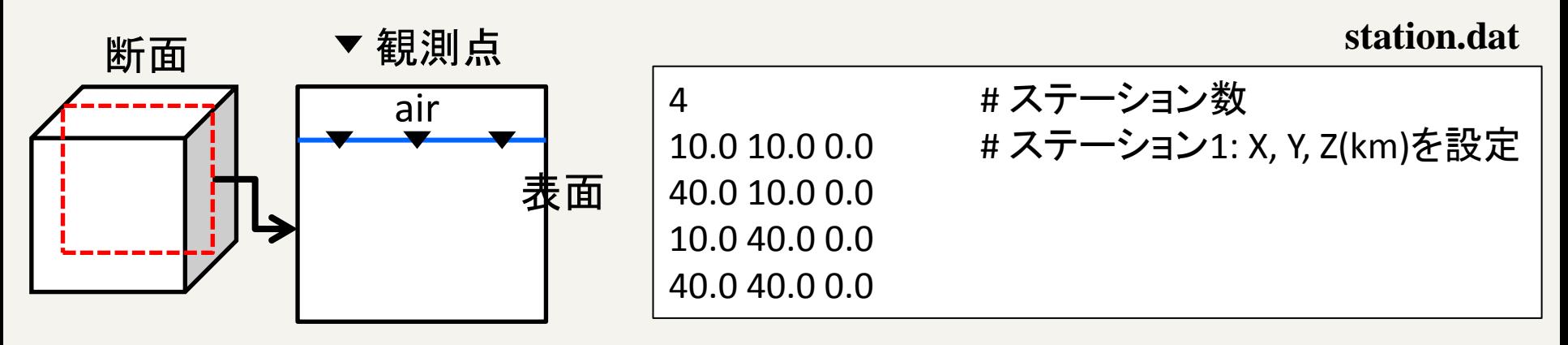

### 2. ソースパラメータを設定

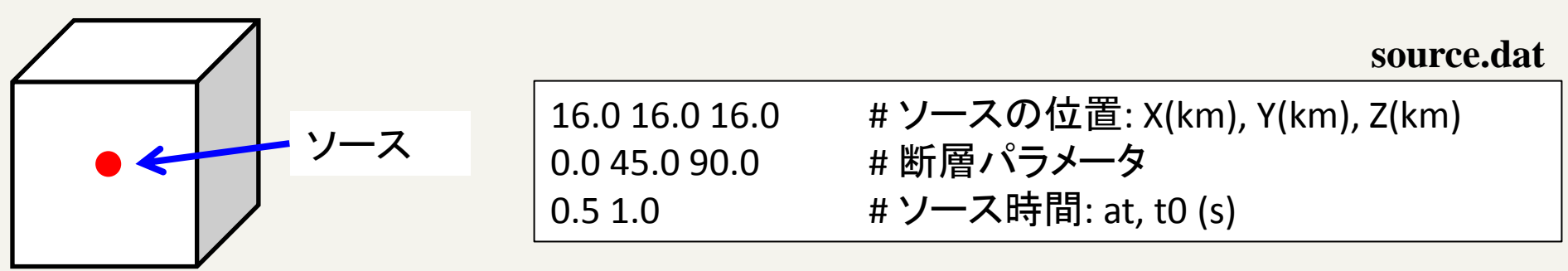

入力パラメータ設定(2)

- 3. 地下構造モデル(深さ(depth), 密度(R0), P波の速度 (VP), S波の速度(VS))を設定
	- medium.dat

**medium.dat** 

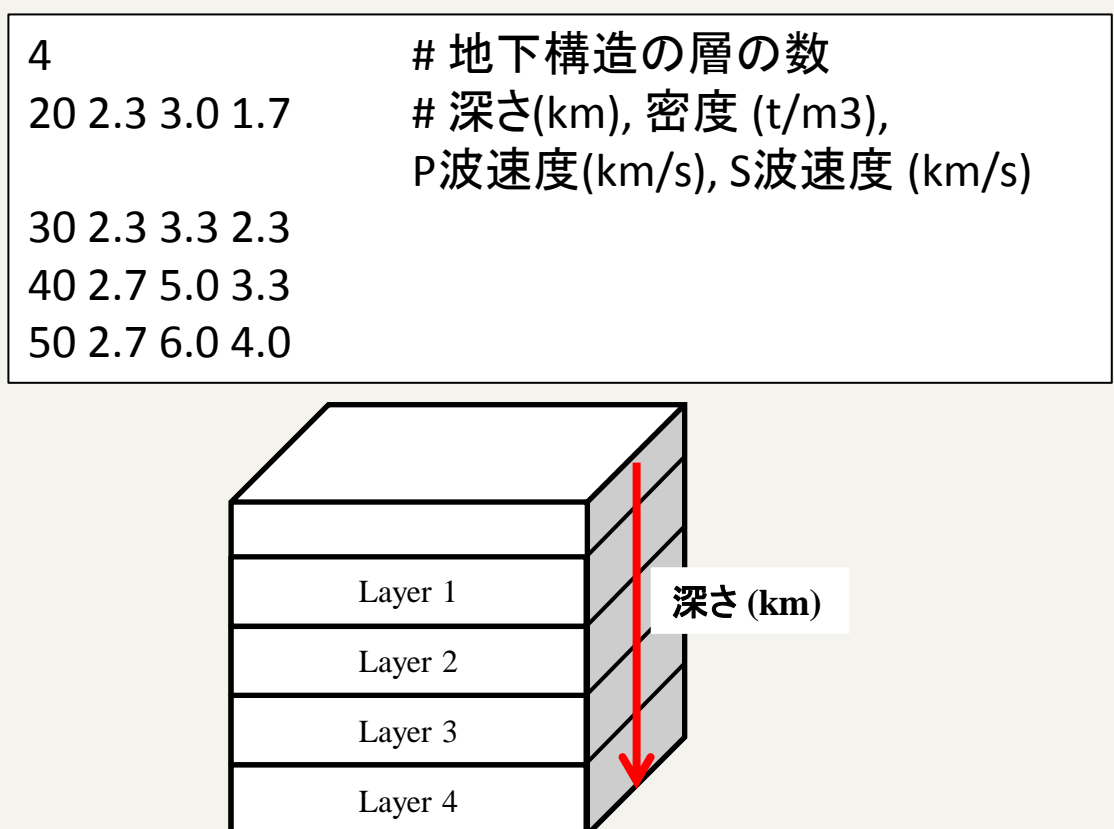

計算パラメータ設定

計算パラメータ (m\_param.f90)

(計算モデルとタイムステップ)

- モデルサイズ:NX, NY, NZ
- 格子間隔:DX, DY, DZ
- タイムステップ:NTMAX
- 時間間隔:DT

(MPI: 3次元分割)

- 分割: IP, JP, KP
- プロセス数: NP

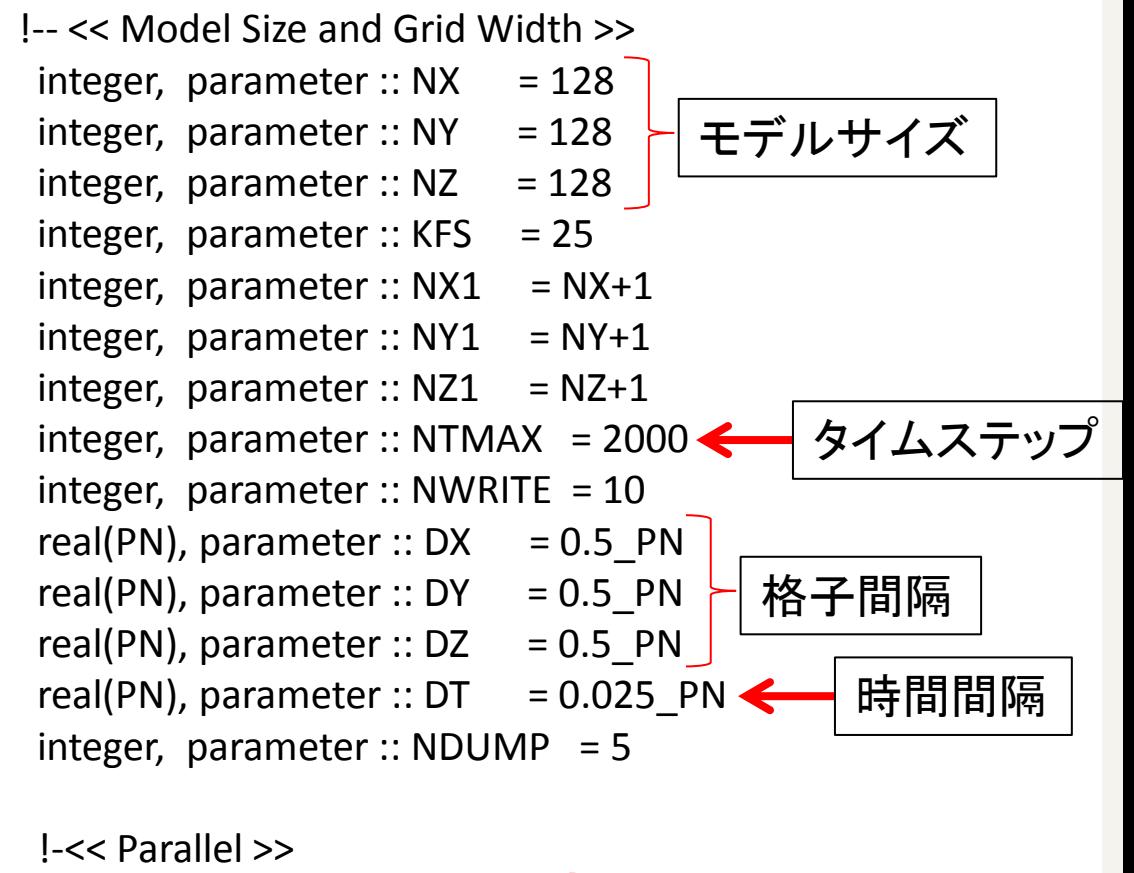

integer, parameter  $::$  IP = 2 integer, parameter  $::$  JP = 2 integer, parameter  $::$  KP = 2

MPI領域分割

integer, parameter ::  $NP = IP^*JP^*KP$  ! Number of process

(<mark>注意)./examples/seismic\_3D-exampleにパラメータファイルが用意されています。</mark> ./src/seimic\_3D/2.pureMPIにコピーしてください

### コンパイル pureMPIとハイブリッド並列

- コンパイル
	- ./src/seism\_3D/2.pureMPIや./src/seism\_3D/3.hybrid にあるMakefile.optionをIntel Compiler 用→ FX10用に コメントアウトする
	- % ./make seism3d-mpi, %./make seism3d-hybrid
		- 実行ファイル**seism3d3n**が生成されていることを確認

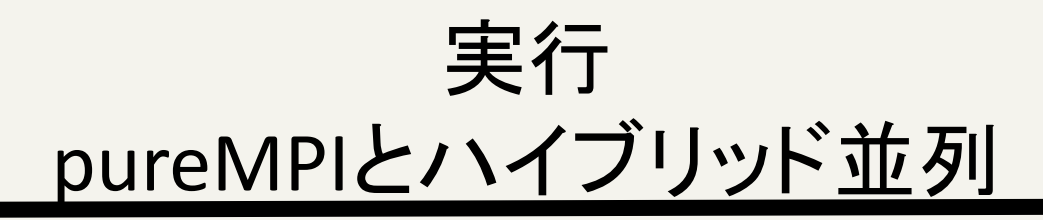

- バッチ実行
	- % pjsub job
	- % pjstat
		- 実行されているか確認

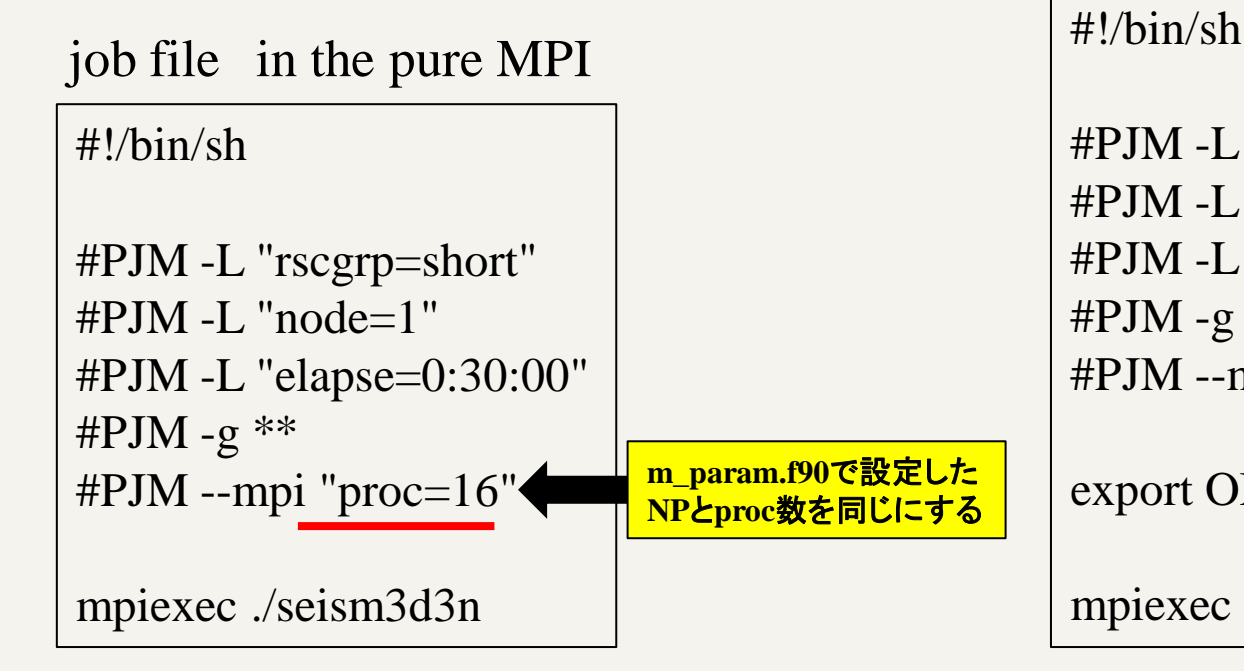

#### job file in the hybrid parallel

```
#PJM -L "rscgrp=short"
\#PJM -L "node=4"
#PJM -L "elapse=00:30:00"
#PJM -g **#PJM --mpi "proc=64"
```
export OMP\_NUM\_THREADS=16

mpiexec ./seism3d3n

### コンパイルと実行 with ppOpen-MATH/VIS

- コインパイル
	- 1. % ./make
	- 2. % ./make install
	- 3. % ./make seism3d-ppohVIS
	- 4. % ./make install

./src/seismic\_3D/1.pureMPI-ppohVISに実行ファイル**seism3d3n**が 生成されていることを確認

- Makefile.inにMATH/VISライブラリのコンパイル先が書かれ ている。各ユーザはディレクトリを場所を絶対パスで書く – デフォルトは /usr/local/ppoh-HPCになっている
- ジョブ投入は、puerMPIと同様

演習(1)

- 1. 媒質の物理値を変化させ、波動場と波形の観測せ よ。パラメータほ以下の通り
	- 計算パラメータの設定(m\_param.f90)
		- モデルサイズ(NX\*NY\*NZ):128\*128\*128
	- 媒質の設定(medium.dat)

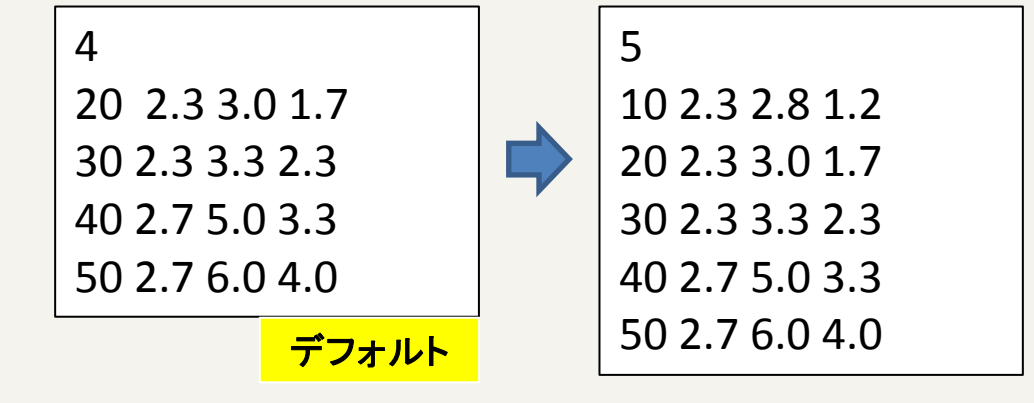

– ソースの設定(source.dat)

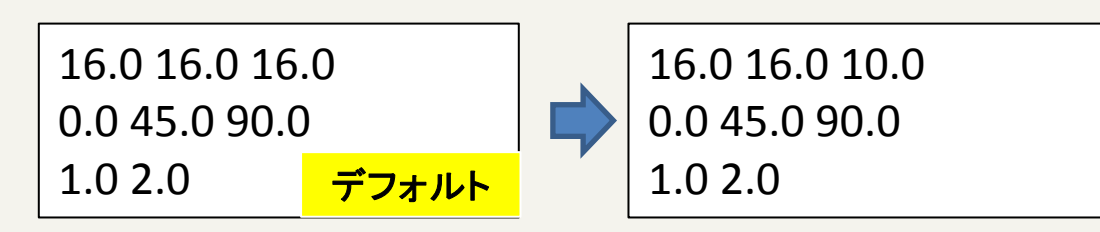

# 演習(1)(cont.)

– 観測点の設定(station.dat)

 $\Delta$ 10.0 10.0 0.0 40.0 10.0 0.0 10.0 40.0 0.0 40.0 40.0 0.0

- 上記のパラメータとデフォルトパラメータとの違い を確認せよ
	- 1. 媒質のパラメータを変更したときの違い
	- 2. ソースのパラメータを変更したときの違い
	- 3. 両方(媒質+ソース)のパラメータを変更したときの違 い

# 演習(1)(cont.)

- コンパイル
	- % ./make seism3d-mpi
- 実行
	- % cd ./src/seimic\_3D/2.pureMPI/
	- %pjsub job

#!/bin/sh

\*\*はユーザがパラメータに応じて変更

```
#PJM -L "rscgrp=**"
#PJM - L "node=**"
#PJM -L "elapse=**:**:**"
#PJM - g **
#PJM --mpi "proc=**"
```
mpiexec lpgparm -p 256MB -d 256MB -h 256MB -s 256MB -t 256MB ./seism3d3n

# 演習(1)(cont.)

- ローカルPCで可視化
	- ./tools/seismic\_3D-toolsにおいてmakeすると4つ実行ファイル (catsnap, catwav, ppmxy3d3,rwav3d)が生成される
- 波動場の確認
	- % catsnap SEISM3D3.prm
	- % ppmxy3d3 –f SEISM3D3.prm –tim –tick –pall –pmul 1e3 –smul 1e3 –ptype SPS
	- $-$  % xv  $*$ .ppm
- 波形の確認
	- % catwav SEISM3D3.prm
	- % rwav3d SEISM3D3.WAV > wave.dat
	- % gnuplot
	- plot "wave.dat" index0 using 4:5 with lines lw 2

# 演習(1a)

- 1. 媒質の物理値を変化させ、波動場の観測せよ。パ ラメータは以下の通り
	- 計算パラメータの設定(m\_param.f90)
		- モデルサイズ(NX\*NY\*NZ):128\*128\*128
	- 媒質の設定(medium.dat)

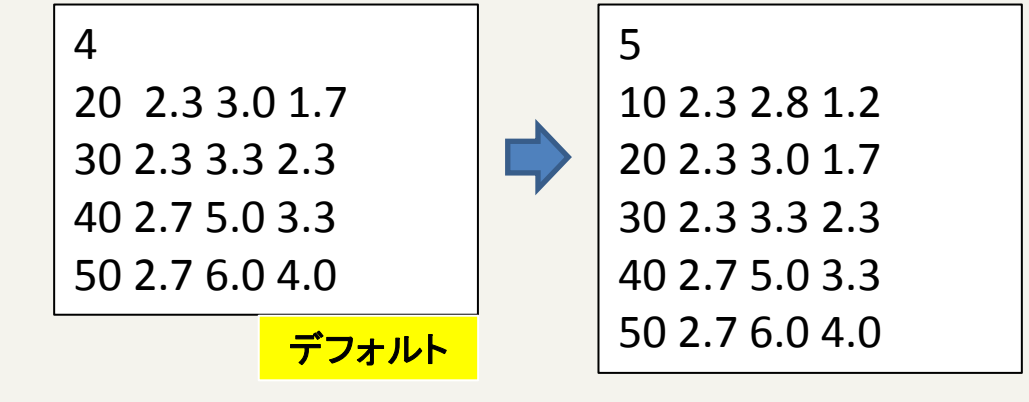

– ソースの設定(source.dat)

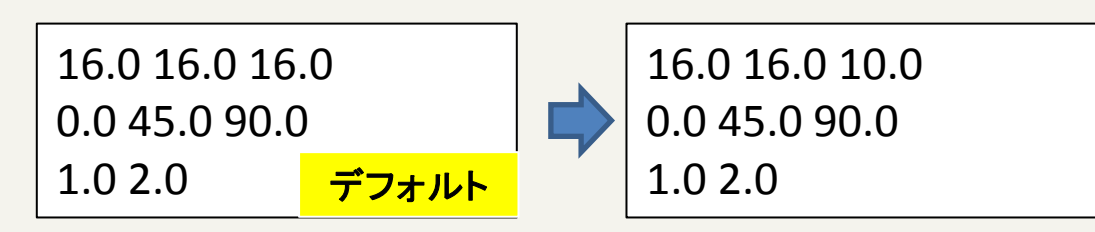

# 演習(1a)(cont.)

– 観測点の設定(station.dat)

4 10.0 10.0 0.0 40.0 10.0 0.0 10.0 40.0 0.0 40.0 40.0 0.0

– control.dat

[Refine] AvailableMemory = 32.0 MaxVoxelCount = 5000 MaxRefineLevel = 1000

- 可視化したい物理値はseism3d3n.f90のL107において設定する
- 上記のパラメータとデフォルトパラメータとの違いを確認せよ
	- 1. 媒質のパラメータを変更したときの違い
	- 2. ソースのパラメータを変更したときの違い
	- 3. control.datの**MaxVoxelCount**と**MaxRefineLevel**の値を変更したとき の違い確認せよ

# 演習(1a)(cont.)

### • コンパイル

- 1. % ./make
- 2. % ./make install
- 3. % ./make seism3d-ppohVIS
- 4. % ./make install

#### • 実行

- % cd ./src/seimic\_3D/1.pureMPI-ppohVIS
- %pjsub job

#!/bin/sh

\*\*はユーザがパラメータに応じて変更

```
#PJM -L "rscgrp=**"
#PJM -L "node=**"
#PJM -L "elapse=**:**:**"
#PJM -g **#PJM --mpi "proc=**"
```
mpiexec lpgparm -p 256MB -d 256MB -h 256MB -s 256MB -t 256MB ./seism3d3n

# 演習(1a)

- ppOpen-MATH/VISで出力されたinpファイルを paraviewを使って可視化
	- ./src/seismic\_3D/1.pureMPI-ppohVIS/ppohVISにデータ が出力されていることを確認
- Paraviewを使って可視化する

# 演習(2) pureMPI

- 1. 並列数とモデルサイズを変更して計算時間の変 化を計測せよ
	- m param.f90
		- モデルサイズ: 256\*256\*256 grid points
		- NP: 8, 16, 32, 64,・・・
	- プロファイル情報を取得するために、計測した部分に call fapp\_start, call fapp\_stopで挟む
		- seism3d3n.f90に書き込む(デフォルトでコメントアウトされ ている)

 !! Velocity Update call fapp\_start("region2",1,1) call ppohFDM update vel (1, NXP, 1, NYP, 1, NZP) call fapp\_stop("region2",1,1)

# 演習(2) pureMPI

• Job ファイル

#!/bin/sh

\*\*はユーザがパラメータに応じて変更

#PJM -L "rscgrp=\*\*"  $#PJM -L$  "node=\*\*" #PJM -L "elapse=\*\*:\*\*:\*\*" # $PJM - g$  \*\* #PJM --mpi "proc=\*\*"

fapp -C -d prof -L 1 -Ihwm -Hevent=Statistics mpiexec lpgparm -p 256MB -d 256MB -h 256MB -s 256MB -t 256MB ./seism3d3n

### プロファイルを保存するディレクトリが必要 – ./src/seismic\_3D/2.pureMPI/prof

(注意) 計測にあたりseism3d3n.f90のL316にあるcall ppohFDM io write() をコメントアウトする

# 演習(3) Hybrid parallel computing

- 1. 並列数とモデルサイズを変更して計算時間の変化を計測 せよ
	- m param.f90
		- モデルサイズ: 256\*256\*256 grid points
		- 使用するノード数: 8ノード(128コア) or 4ノード(64コア)に固定
			- IP, JP, KPの値を変化させる(プロセス数)
			- Job文のexport OMP\_NUM\_THREADSの値を変化させる
	- Jobファイル

\*\*はユーザがパラメータに応じて変更

#!/bin/sh

```
#PJM -L "rscgrp=***"
#PJM -L "node="*"
#PJM -L "elapse=**:**:**"
#PJM - g **
#PJM --mpi "proc=**"
```

```
export OMP_NUM_THREADS=**
```
fapp -C -d prof -L 1 -Ihwm -Hevent=Statistics mpiexec lpgparm -p 256MB -d 256MB -h 256MB -s 256MB -t 256MB ./seism3d3n

参照文献

- 古村孝志, 地震波伝播と強震動の大規模並列 FDMシミュレーション, 東京大学情報基盤センター スーパーコンピューティングニュース, Vol11, pp.35-63, 2009.
- ppOpen-APPL/FDM ver0.2.0 user guide
- ppOpen-APPL/FDM ver0.2.0 reference guide